#### **Sparc Systems Ltd.** Reg Off: P No. 11, S.No.118/1-2, Vill Pundhe, Athgaon, Dist. Thane-421601 Phone 9820700310 / 27792481 www.sparcsys.com sparc@mtnl.net.in **CIN L72100MH1989PLC053467**

## **Notice**

Notice is hereby given that the 27<sup>th</sup> Annual General Meeting of the Members of Sparc Systems Limited will be held on Friday, September 30, 2016 at 10.00 am, at the Registered Office of the Company at Plot No. 11, Survey No. 118 - 1 & 2, Village Pundhe, Taluka Shahapur, At Post Athgaon, District Thane - 421601, to transact the following business:

#### **ORDINARY BUSINESS**

- 1. To receive, consider and adopt the Financial Statements of the Company for the year ended March 31, 2016 including the Audited Balance Sheet as at March 31, 2016 and the Statement of Profit & Loss Account and Cash Flow for the year ended on that date and the Reports of the Board of Directors and Auditors thereon.
- 2. To appoint a Director in place of Ms. Punit Neb (DIN 01026300), who retires by rotation and being eligible, offers herself for re-appointment.
- 3. Ratification of appointment of Auditors

To consider and, if thought fit, to pass with or without modification(s), the following resolution as an Ordinary Resolution:

"RESOLVED THAT pursuant to the provisions of Section 139, 142 and all other applicable provisions, if any, of the Companies Act, 2013 ("Act") and the Companies (Audit and Auditors) Rules, 2014 as amended from time to time, the appointment of M/s. R Soni & Co., Chartered Accountants, Mumbai (ICAI Registration Number 130349W), as Auditors of the Company by resolution passed at the 25th Annual General Meeting of the Company, to hold office from the conclusion of the 25th Annual General Meeting until the conclusion of the 28th Annual General Meeting, be and is hereby ratified for the balance term and accordingly they continue to hold office from the conclusion of the 27th Annual General Meeting until the conclusion of the 28th Annual General Meeting on such remuneration as may be fixed by the Board, apart from reimbursement of out of pocket expenses as may be incurred by them for the purpose of audit."

#### **For and on behalf of the Board**

**J. T. D'souza Managing Director DIN 00958844 Mumbai, August 13, 2016**

**NOTES:**

- **a. A member entitled to attend and vote at the Annual General Meeting (the "Meeting") is entitled to appoint a proxy to attend and vote on a poll instead of himself/herself and the proxy need not be a member of the Company. The instrument appointing the proxy, in order to be effective, should be deposited, duly completed and signed, at the registered office of the Company not less than forty-eight hours before the commencement of the Meeting. A proxy form is attached herewith. A person can act as a proxy on behalf of members not exceeding fifty and holding in the aggregate not more than ten percent of the total share capital of the Company carrying voting rights. A member holding more than ten percent of the total share capital of the Company carrying voting rights may appoint a single person as proxy and such person shall not act as a proxy for any other person or shareholder. The proxy holder shall prove his identity at the time of attending the Meeting.**
- b. Pursuant to SS–2 i.e. Secretarial Standard on General Meetings as issued by the Institute of Company Secretaries of India, the route map for reaching the Meeting venue is given on page no. 34 of this Annual Report. Further, the Company has uploaded the above route map on its website at www.sparcsys.com.
- c. The Register of Members and Share Transfer Books of the Company will remain closed from September 24, 2016 to September 30, 2016, inclusive of both days for the purpose of Annual General Meeting.
- d. The Members are requested to intimate to the Registrar & Share Transfer Agent of the Company **Universal Capital Securities Pvt. Ltd. (Formerly known as Mondkar Computers Pvt Ltd.)** 21 Shakil Niwas, Mahakali Caves Road, Andheri (E) Mumbai – 400093, immediately of any changes, if any, in their Registered Address. Members are requested to address the correspondence relating to the share registry both in physical and electronic mode to the said Registrar & Share Transfer Agents.
- e. Notice is being sent to all the Members, whose names appear in the Register of Members / Record of Depositories as on August 26, 2016. Members who have registered their e-mail id with the Company, notice is sent electronically by e-mail and to the remaining Members notice is sent by the permitted mode. To support the 'Green Initiative', the Members who have not registered their e-mail addresses are requested to register the same with RTA / Depositories.
- f. Mr. Rajesh Soni of M/s. R Soni & Co., Chartered Accountant has been appointed as Scrutinizer for conducting the voting by Ballot at the Meeting and remote e-voting process in a fair and transparent manner.

# **g. Remote E-Voting Through Electronic Form (Remote E-Voting)**

In Compliance with the provisions of section 108 of the Companies Act, 2013, read with Rule 20 of Companies (Management and Administration) Rules, 2014, and Regulation 44 of the Listing Regulation, the Company is pleased

to offer remote E-Voting facility for the Members to enable them to cast their votes electronically. Once the vote on a resolution is cast by the Member, the Member shall not be allowed to change it subsequently. Members who have not cast their votes by remote e-voting can exercise their voting rights at the AGM. The Company will provide polling papers at the AGM venue. The Members who have casted their votes by remote e-voting may participate in the Meeting even after exercising their right to vote through remote e-voting but they shall not be allowed to cast vote again at the Meeting.

For the purpose of E-Voting, the Company has signed an agreement with Central Depository Limited ("CDSL") for facilitating E-Voting. The Company is also providing facility for voting by Ballot at the Annual General Meeting apart from providing remote evoting facility for all those members who are present at the general meeting but have not casted their votes by availing the remote e-voting facility.

### **1. Instructions for members for voting electronically are as under**

- i. The Remote e-voting period begins on September 27, 2016 at 9.00 am and ends on September 29, 2016 at 5.00 pm. During this period shareholder's of the Company, holding shares either in physical form or in dematerialized form, as on the cut-off date of September 23, 2016, may cast their vote electronically. The remote e-voting module shall be disabled by CDSL after 5:00 PM (IST) on September 29, 2016.
- ii. Shareholders who have already voted prior to the meeting date would not be entitled to vote at the meeting venue.
- iii. The shareholders should log on to the e-voting website www.evotingindia.com.
- iv. Click on Shareholders.
- v. Now Enter your User ID
- vi. a. For CDSL: 16 digits beneficiary ID,
	- b. For NSDL: 8 Character DP ID followed by 8 Digits Client ID,
	- c. Members holding shares in Physical Form should enter Folio Number registered with the Company.
- vii. Next enter the Image Verification as displayed and Click on Login.
- viii. If you are holding shares in demat form and had logged on to www.evotingindia.com and voted on an earlier voting of any company, then your existing password is to be used.
- ix. If you are a first time user follow the steps given below:

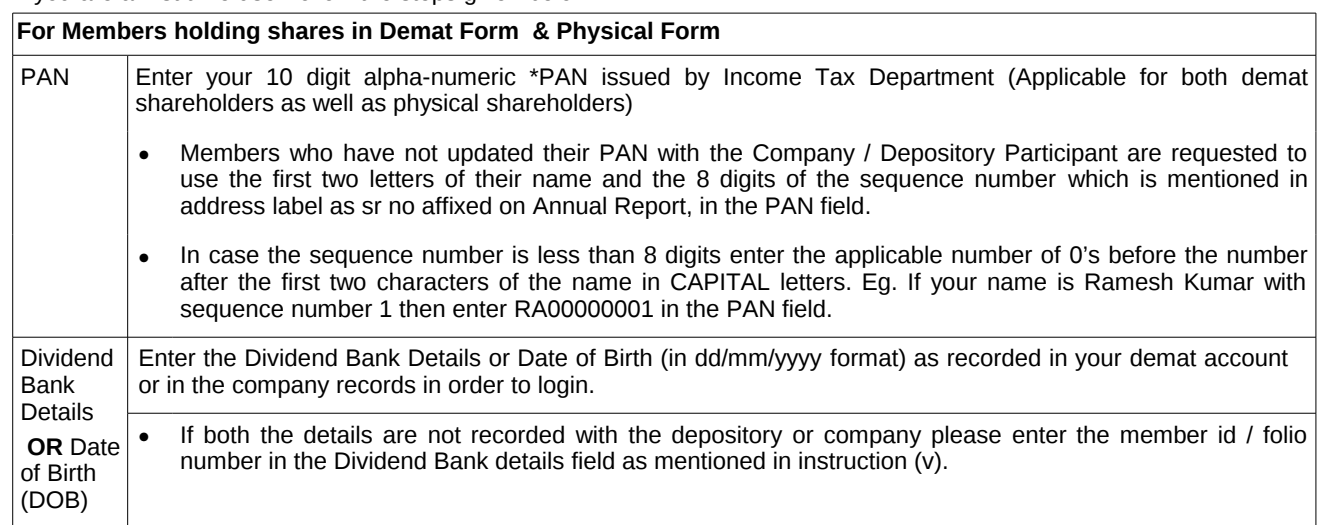

- x. After entering these details appropriately, click on "SUBMIT" tab.
- xi. Members holding shares in physical form will then directly reach the Company selection screen. However, members holding shares in demat form will now reach 'Password Creation' menu wherein they are required to mandatorily enter their login password in the new password field. Kindly note that this password is to be also used by the demat holders for voting for resolutions of any other company on which they are eligible to vote, provided that company opts for e-voting through CDSL platform. It is strongly recommended not to share your password with any other person and take utmost care to keep your password confidential.
- xii. For Members holding shares in physical form, the details can be used only for e-voting on the resolutions contained in this Notice.
- xiii.Click on the EVSN for the relevant Sparc Systems Limited on which you choose to vote.
- xiv.On the voting page, you will see "RESOLUTION DESCRIPTION" and against the same the option "YES/NO" for voting. Select the option YES or NO as desired. The option YES implies that you assent to the Resolution and option NO implies that you dissent to the Resolution.
- xv. Click on the "RESOLUTIONS FILE LINK" if you wish to view the entire Resolution details.
- xvi.After selecting the resolution you have decided to vote on, click on "SUBMIT". A confirmation box will be displayed. If you wish to confirm your vote, click on "OK", else to change your vote, click on "CANCEL" and accordingly modify your vote.

xvii.Once you "CONFIRM" your vote on the resolution, you will not be allowed to modify your vote.

xviii.You can also take a print of the votes cast by clicking on "Click here to print" option on the Voting page.

xix.If a demat account holder has forgotten the login password then Enter the User ID and the image verification code and click on Forgot Password & enter the details as prompted by the system.

## **SHAREHOLDER INSTRUCTIONS FOR E-VOTING**

xx. Shareholders can also cast their vote using CDSL's mobile app m-Voting available for android based mobiles. The m-Voting app can be downloaded from Google Play Store. Apple and Windows phone users can download the app from the App Store and the Windows Phone Store respectively. Please follow the instructions as prompted by the mobile app while voting on your mobile.

## **xxi.Note for Non – Individual Shareholders and Custodians**

- Non-Individual shareholders (i.e. other than Individuals, HUF, NRI etc.) and Custodian are required to log on to www.evotingindia.com and register themselves as Corporates.
- A scanned copy of the Registration Form bearing the stamp and sign of the entity should be emailed to helpdesk.evoting@cdslindia.com.
- After receiving the login details a Compliance User should be created using the admin login and password. The Compliance User would be able to link the account(s) for which they wish to vote on.
- The list of accounts linked in the login should be mailed to helpdesk.evoting@cdslindia.com and on approval of the accounts they would be able to cast their vote.
- A scanned copy of the Board Resolution and Power of Attorney (POA) which they have issued in favour of the Custodian, if any, should be uploaded in PDF format in the system for the scrutinizer to verify the same.
- xxii.In case you have any queries or issues regarding e-voting, you may refer the Frequently Asked Questions ("FAQs") and evoting manual available at www.evotingindia.com, under help section or write an email to helpdesk.evoting@cdslindia.com.
- 2. The Scrutinizer shall, immediately after the conclusion of voting at the Meeting, first count the votes casted by Ballot at the Meeting, thereafter unblock the votes casted through remote e-voting in the manner provided in the Rules and make, not later than 3 days of conclusion of the Meeting, consolidated Scrutinizer's Report of remote e-voting and voting by Ballot at the Meeting, of the total votes casted in favour or against, if any, to the Chairman of the Meeting and the Chairman or a person as may be authorized by him in writing shall declare the result of the voting forthwith and all the resolutions as mentioned in the Notice of the Meeting shall be deemed to be passed on the date of the Meeting.
- 3. The results declared alongwith the report of the Scrutinizer shall be placed on the website of the Company at www.sparcsys.com and on the website of CDSL at www.cdslindia.com, immediately after the results are declared by the Chairman.
- 4. Any person who becomes a member of the Company after the date of this Notice of the Meeting and holding shares as on the cut-off date i.e. Friday, September 23, 2016, may obtain the User ID and Password by sending an email request to sparc@mtnl.net.in. Members may also call on +912227792473 / 78 / 81 or send a request to Ms. Punit Neb ,Whole-time Director, by writing to her at Sparc Systems Ltd., #16 Ground Floor, Lovely, Sector 2, Airoli, Navi Mumbai – 400708.
- 5. In case you have any queries or issues regarding e-voting, you may refer the Frequently Asked Questions ("FAQs") and e-voting manual available at www.evotingindia.co.in under help section or write an email to helpdesk.evoting@cdslindia.com.
- h. Members are requested to register their email address and changes therein from time to time for shares held in physical form & bring their copy of the Annual Report to the Meeting.

#### **For and on behalf of the Board**

**J. T. D'souza Managing Director DIN 00958844 Mumbai, August 13, 2016**

#### **Details of Director seeking appointment / re-appointment at the Annual General Meeting**

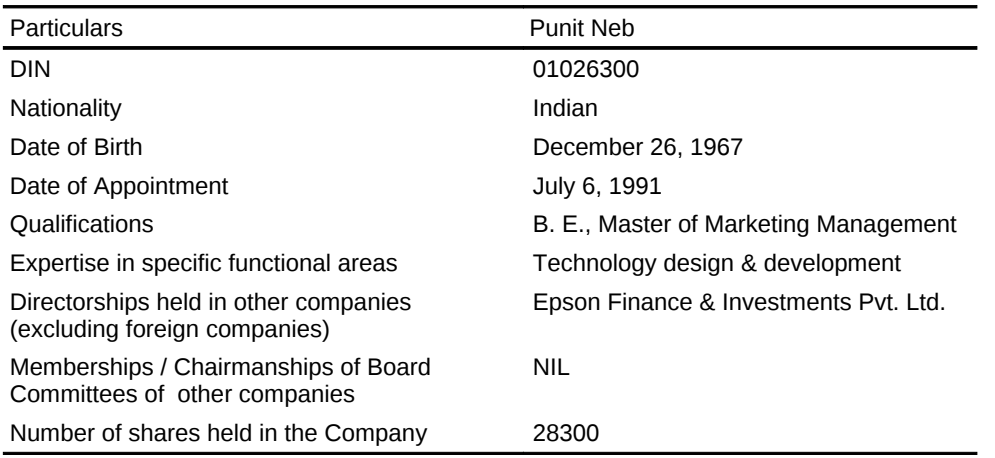

# **Route Map of AGM Venue**

Sparc Systems Limited Plot No. 11, Survey No. 118 - 1 & 2, Village Pundhe, Taluka Shahapur, At Post Athgaon, District Thane – 421601

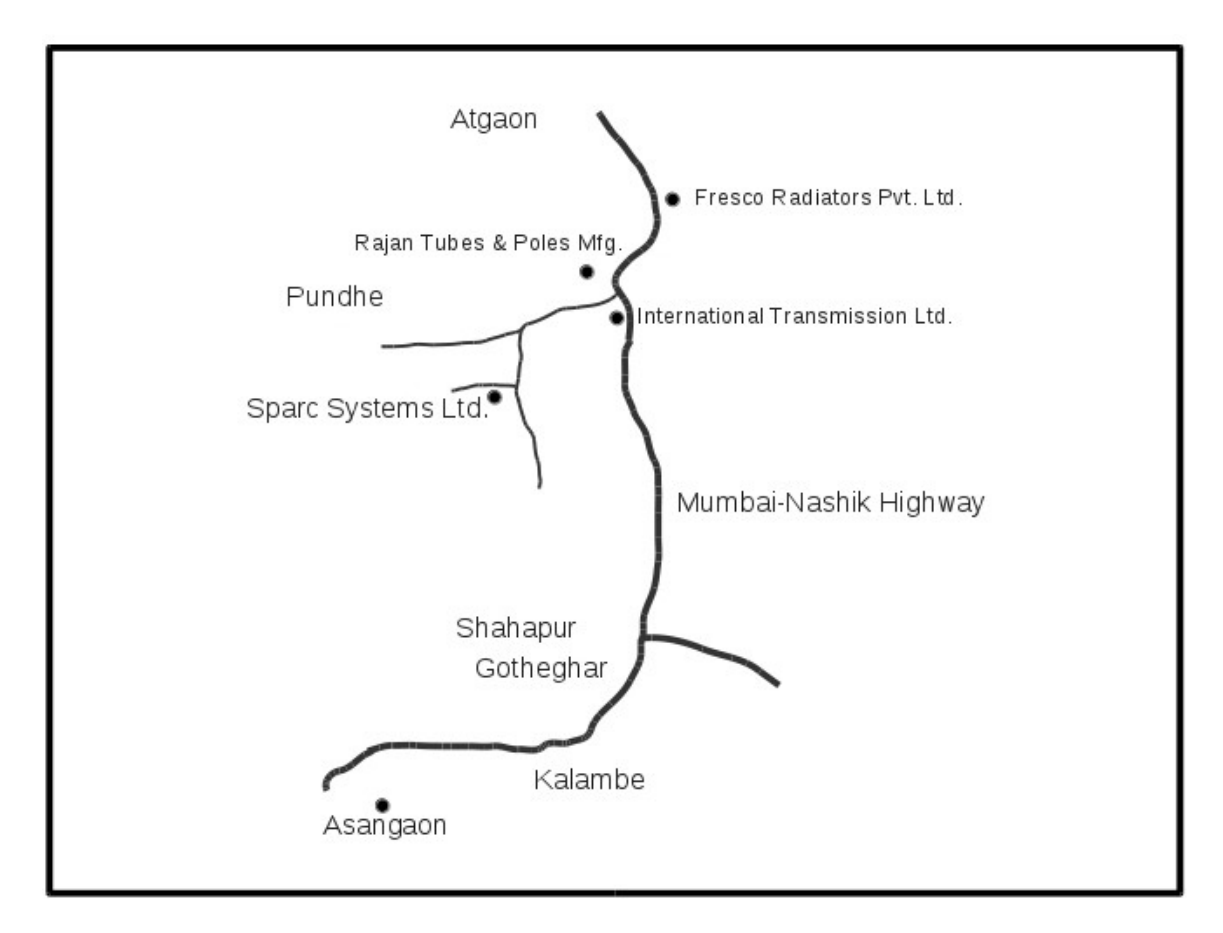